## **DEGREE-TRACKING WITH YOUR ACADEMIC PROGRESS REPORT AND DPCLS**

**WHAT?** Your "Academic Progress Report," aka [U-Achieve,](https://linux2.loyno.edu:8443/auth/login?service=https%3A%2F%2Fyouachieve.loyno.edu%3A8443%2Fselfservice%2Fgeneral%2Flogincheck.html) is the system that matches your classes to the requirements they fulfill: For pending requirements, it also provides lists of allowable classes from which to choose.

**WHERE?** Most find the link to U-Achieve the first time through their LORA account: Login and navigate to the Student Records menu -- click the link for "Academic Progress Report" and then bookmark the new login page. [\(You can also click here for the shortcut.\)](https://linux2.loyno.edu:8443/auth/login?service=https%3A%2F%2Fyouachieve.loyno.edu%3A8443%2Fselfservice%2Fgeneral%2Flogincheck.html)

**WHEN?** Checking this program **before registration and the day after\* registration every term** will...

- Ensure that you always know what courses to take next
- Ensure that you always choose from the right set of courses
- Inform you of your overall progress and status, and
- Keep you on track for graduation

\*The system refreshes overnight -- the classes you sign up for today won't show until tomorrow.

*See your U-Achieve for missing requirements and allowable courses… See the Bulletin for course descriptions by Subject… See LORA for course-availability by Semester, plus syllabi, and book orders...* 

**HOW?** Most students and faculty alike find it helpful to have a list for their list -- get a copy of your official degreeplan course-listing **(DPCL)** to inform your U-Achieve account and vice-versa:

DPCLs are stored in the [University Bulletin](http://bulletin.loyno.edu/) (for students starting in the current catalog year) or the [Bulletin Archives](http://bulletin.loyno.edu/bulletin-archive) (for students who started in an earlier catalog year).

## UNIVERSITY BULLETIN 2018-2019

UNIVERSITY BULLETIN » | UNDERGRADUATE BULLETIN » | GRADUATE BULLETIN » | LAW BULLETIN » | BULLETIN ARCHIVE »

Choose Undergraduate or Graduate, then navigate to your College, then to your department, program, or division, and then find the "pdf" of the dpcl for your degree...

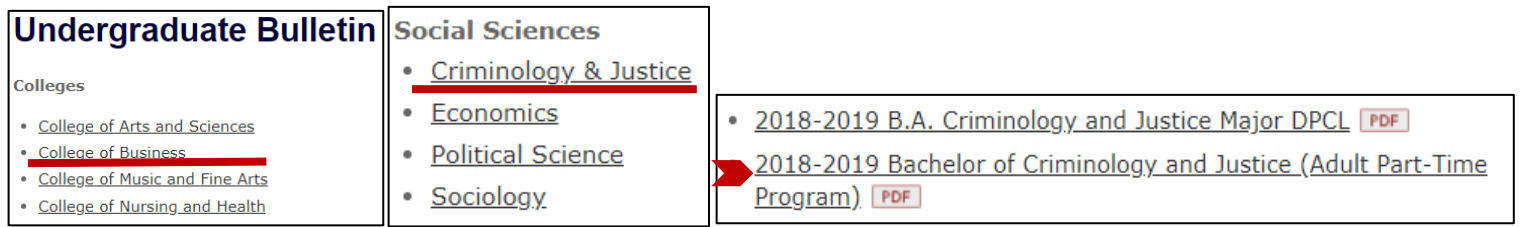

Each section of the dpcl has a corresponding section in U-Achieve: Think of U-achieve and your dpcl as checklists that should always be in sync.

Using your transfer and registration information from U-achieve, fill-in your dpcl: Mark transfers TR.

Mark the courses in which you have enrolled-but-not-yet-started with the abbreviation for the semester in which

you will take the course: **18F** (Fall 2018), **19S** (Spring 2019), **19M** (Summer 2019), etc.

Then update your dpcl again with your grades when your final grades are posted.

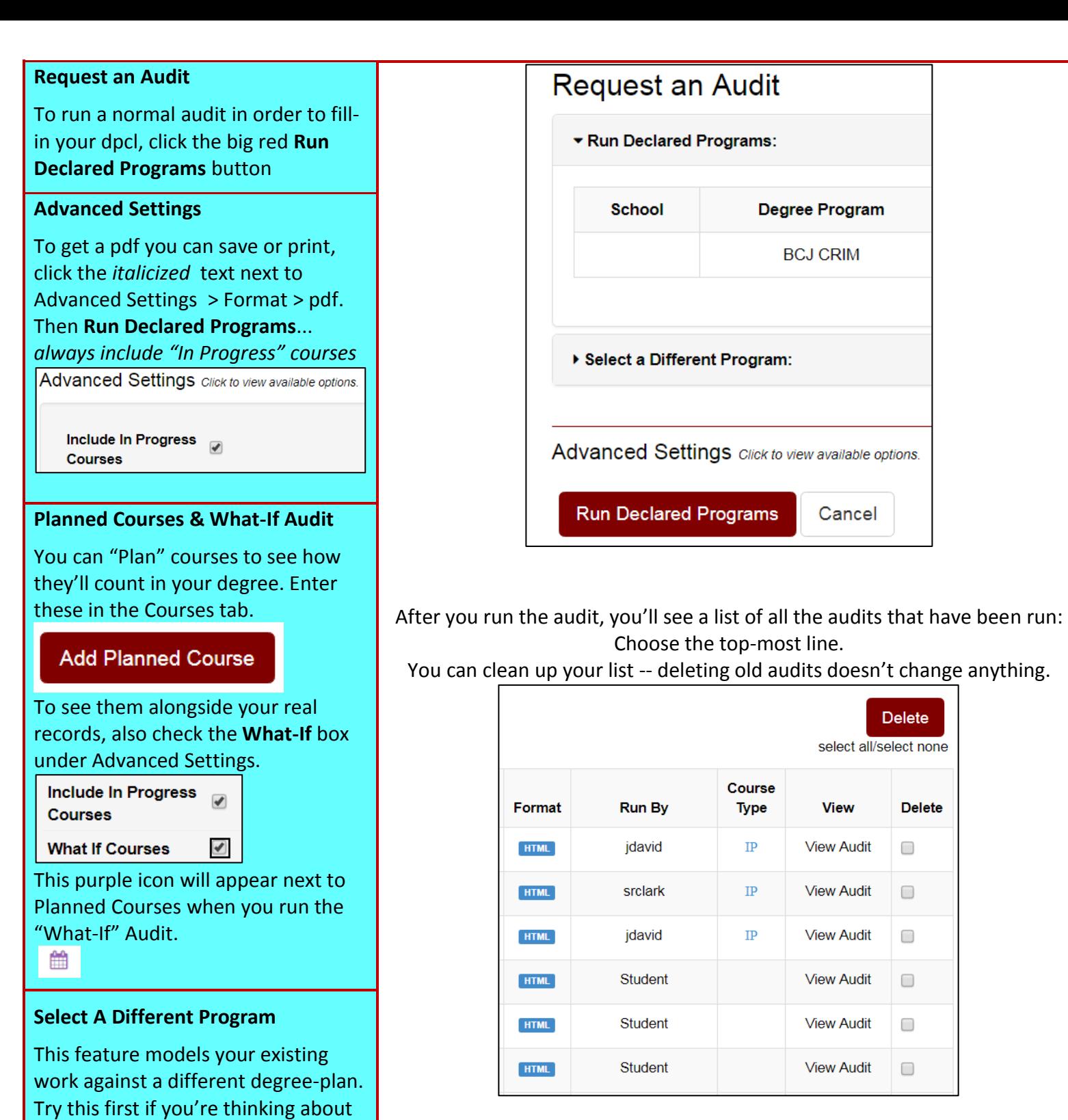

changing your Major.

Check the Comments Tab every semester. If your Advisor or Dean's

changes, they may have included a note with instructions for you.

office made program-specific

**Comments**

## Once inside the audit, the easiest thing to do is **Open All Sections.**

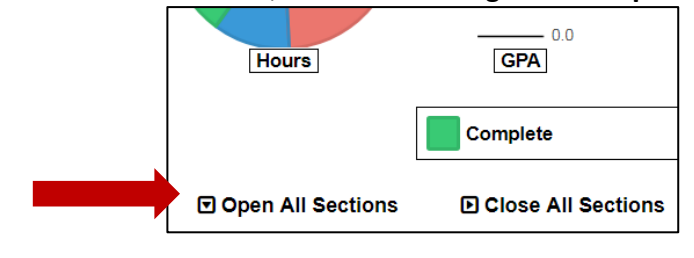

**Continued on next page...**

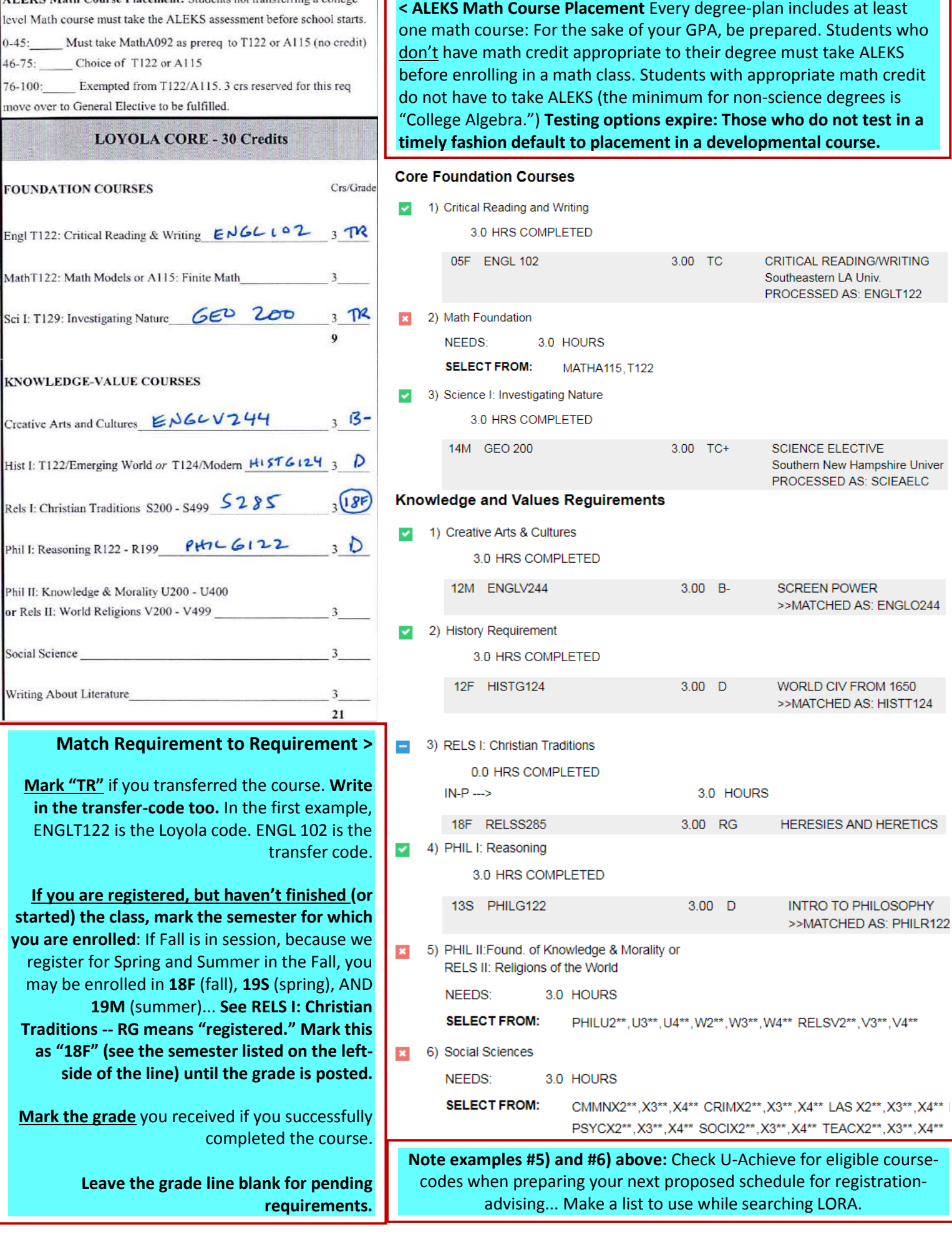

٦